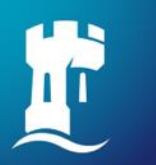

## **Defer your offer**

## Login to **[NottinghamHub](https://hub.nottingham.ac.uk/)**

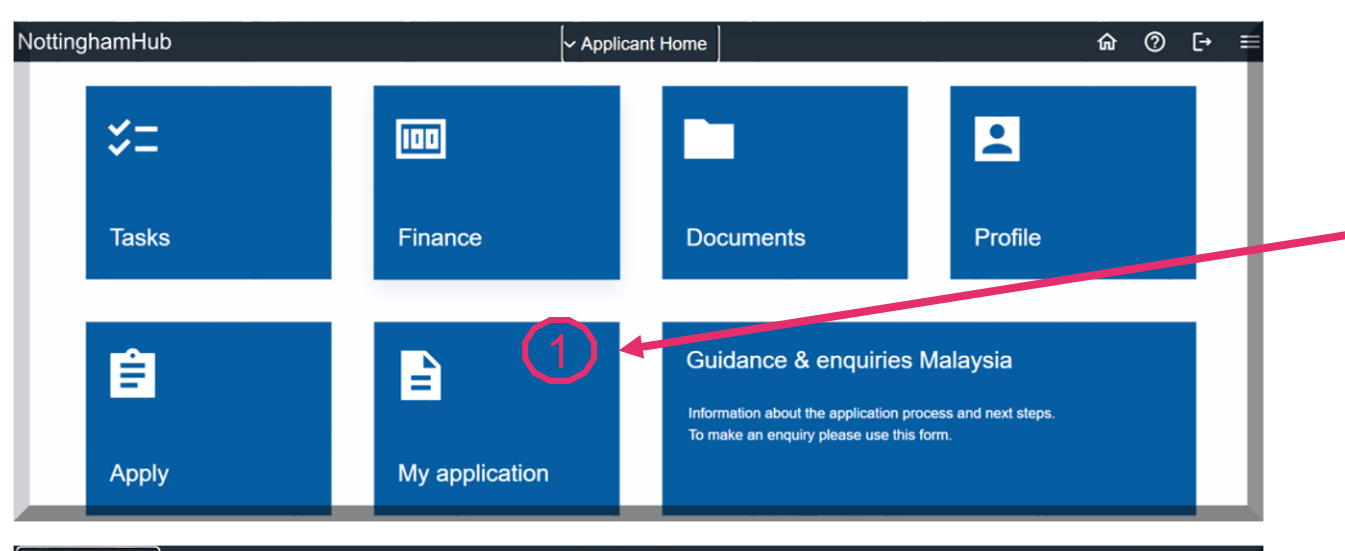

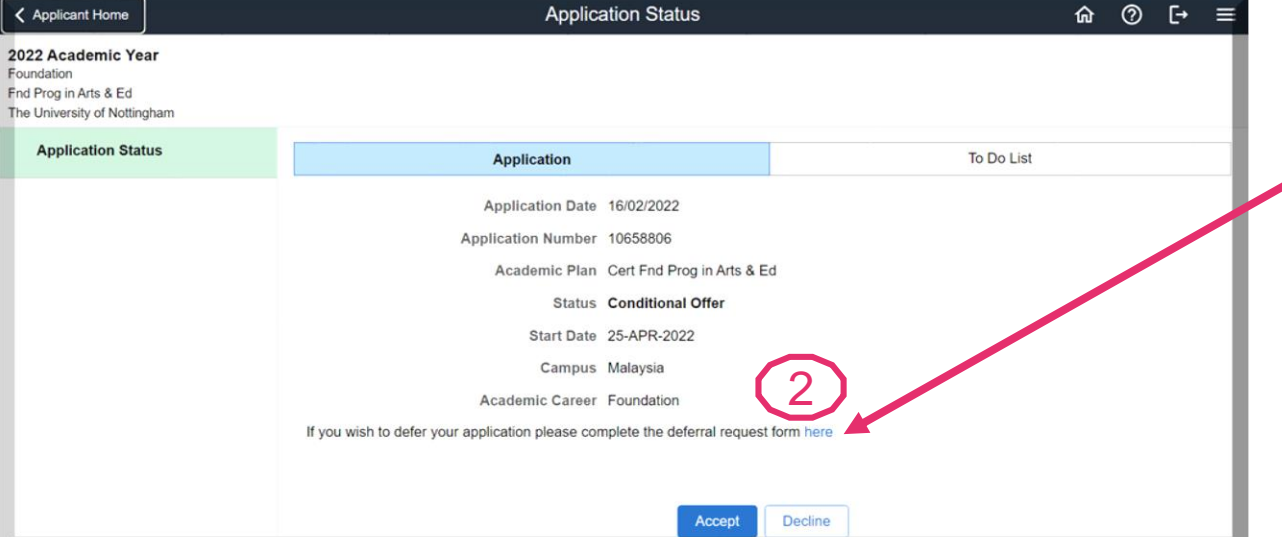

Navigate between sections by clicking on the tiles.

Under **'My application'** tile, you can view your applications and defer your offer.

For foundation, undergraduate and postgraduate taught offer holders, you are required to pay a course deposit of **RM1000 (Malaysian offer holders)** or **RM2000 (International offer holders)** before a new deferred offer can be issued.

## Click on the link to request for a deferral.

If you have accepted, declined, or your offer have expired, please email **[Admissions Office](mailto:admissions@nottingham.edu.my)** to request for the manual deferral request form. Similarly, if your application status in **[NottinghamHub](https://hub.nottingham.ac.uk/)** portal is 'Matriculation', you will need to apply for the deferral manually.

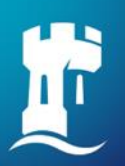

## **Defer your offer**

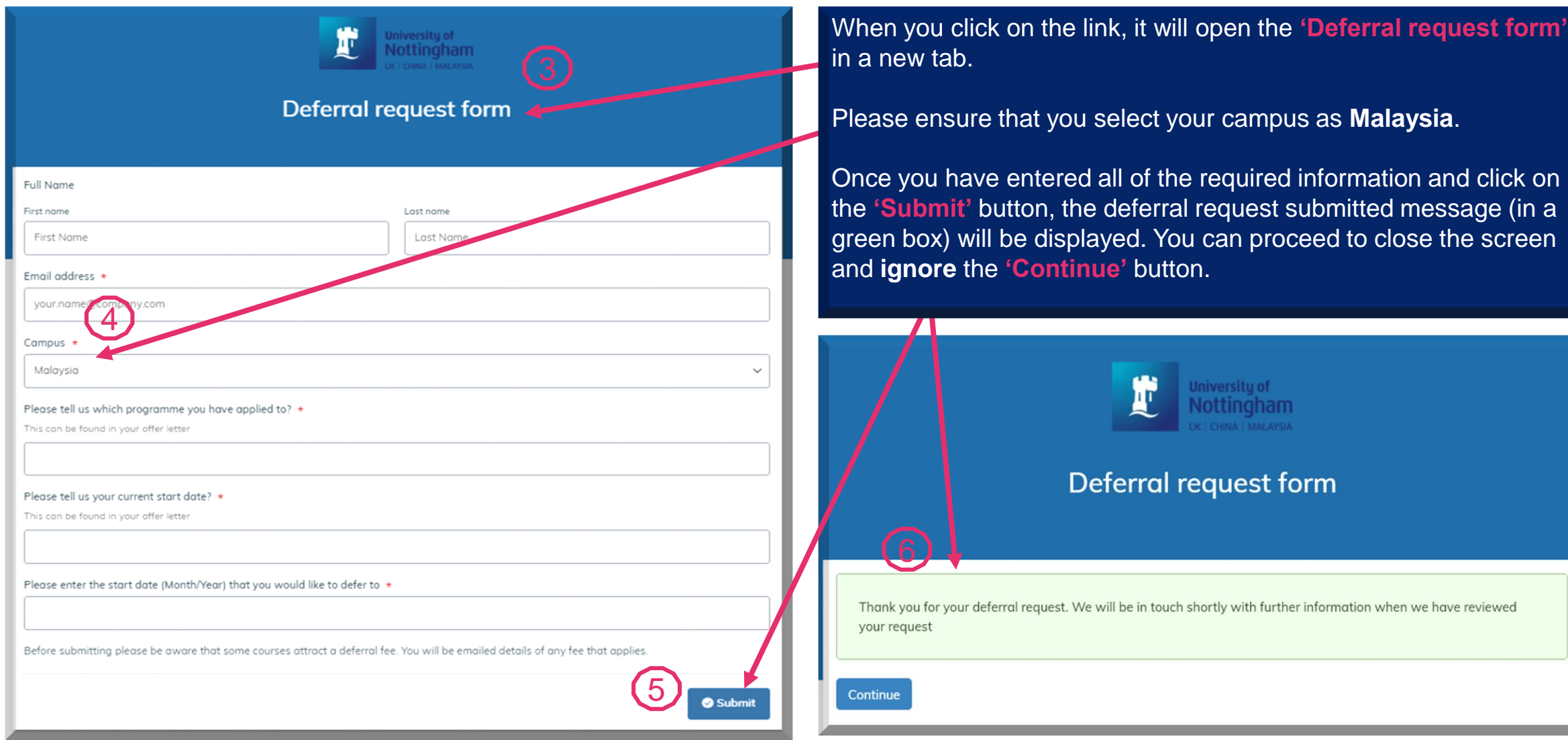

**Deferrals are not automatically granted and you may need to meet certain conditions or requirements before we can approve your request.**